# **IEC 104 north plugin**

## IEC 104 redundancy server modes

#### **Multiple redundancy groups**

The MZ Automation lib60870 server provides 3 different modes regarding the support of redundant connections and events queue handling:

- The default mode (CS104\_MODE\_SINGLE\_REDUNDANCY\_GROUP) allows only a single active client connection.
- The second mode (CS104\_MODE\_CONNECTION\_IS\_REDUNDANCY\_GROUP) allows multiple active client connections.
- The third mode (CS104\_MODE\_MULTIPLE\_REDUNDANCY\_GROUPS) allows multiple active client connections while preserving events when no client is connected.

In the case of this design, the south plugin will be implemented with CS104\_MODE\_MULTIPLE\_REDUNDANCY\_GROUPS server mode.

This mode allows multiple active client connections while preserving events when no client is connected. In this mode clients can be assigned to specific redundancy groups. The assignment is based on the IP address of the client. A redundancy group can have multiple simultaneous connections but only one of these connections can be active. The number of activated connections is restricted by the number of redundancy groups. Each redundancy group has a dedicated event queue.

It can be set with the CS104\_Slave\_setServerMode function:

```
CS104_Slave_setServerMode(slave, CS104_MODE_MULTIPLE_REDUNDANCY_GROUPS);
```
### **Multiple redundancy groups example**

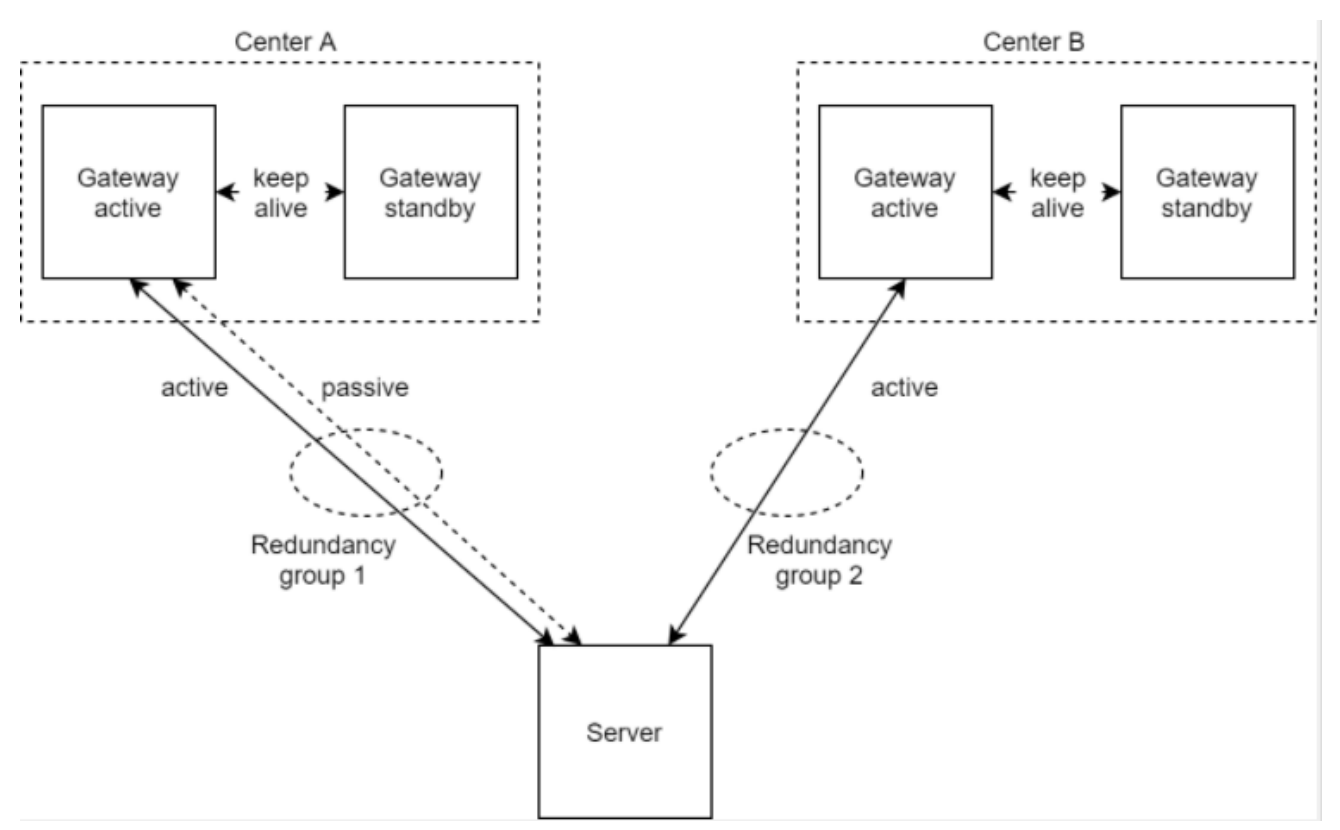

In this example, 2 control centers, center A and B, are establishing communication with the server.

Both centers have an active and a stand-by gateway for failover management.

Center A has two simultaneous connections, one active and one stand-by, assigned to redundancy group 1.

Center B has only one active connection, assigned to redundancy group 2.

# IEC 104 Protocol stack configuration

The IEC 104 protocol stack configuration specifies communication parameters and is a collection of entries containing information about OSI Transport and OSI Application layers objects.

Each entry is comprised of attributes that describe the object. All the configuration data are structured using JSON.

Each entry shall be mapped with the corresponding configuration function in the chosen implementation protocol library.

#### **Attributes definition**

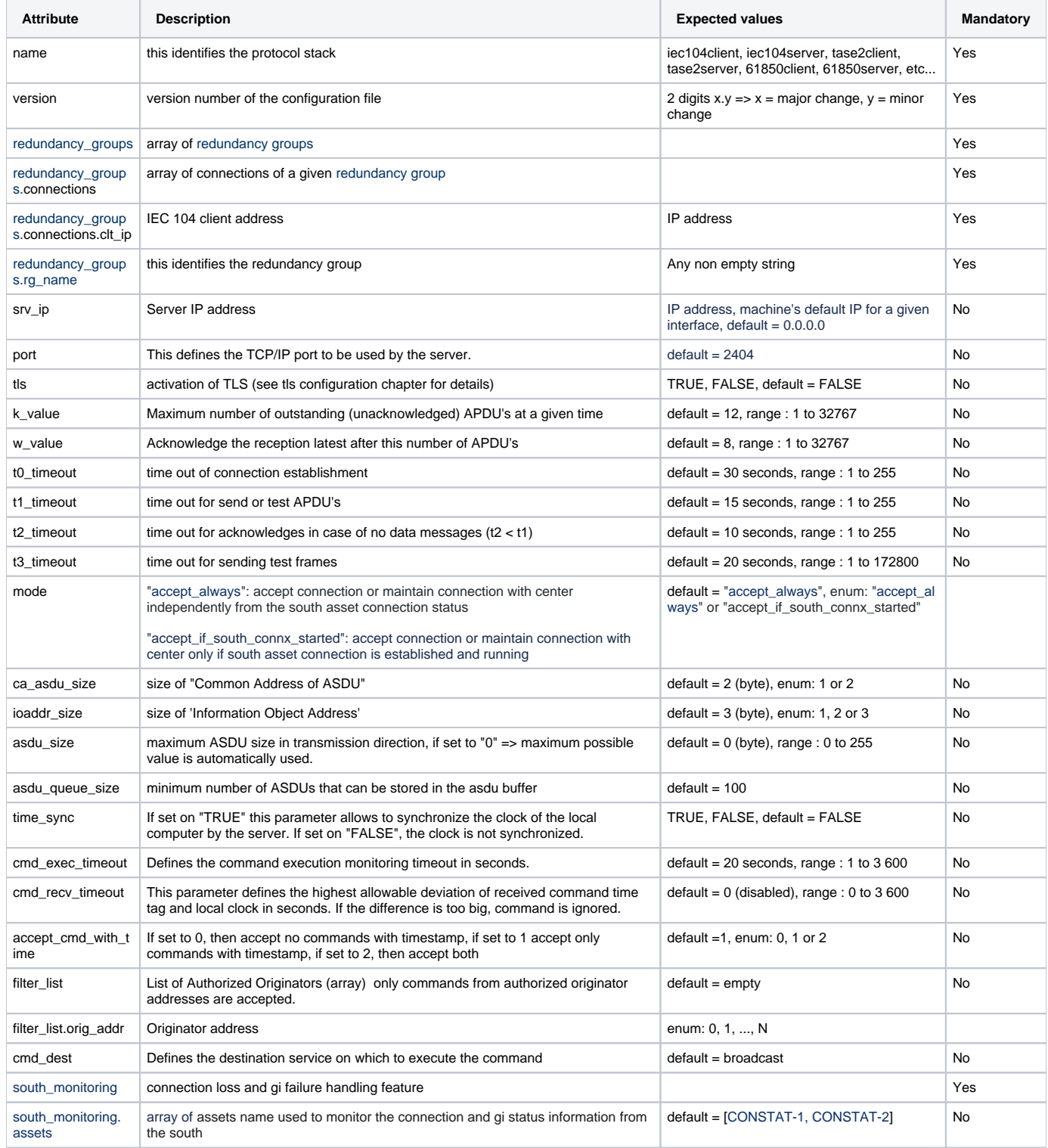

### **Configuration JSON structure**

```
 "protocol_stack":{
     "name":"iec104server",
     "version":"1.0",
     "transport_layer":{
        "redundancy_groups":[
\{ "connections":[
\{ "clt_ip":"192.168.0.10"
               },
\{ "clt_ip":"192.168.0.11"
               },
\{ "clt_ip":"10.152.1.10"
               },
\{ "clt_ip":"10.152.1.11"
 }
             ],
             "rg_name":"red-group-1"
          },
\{ "connections":[
\{ "clt_ip":"192.168.0.10"
               },
\{ "clt_ip":"192.168.0.11"
               },
\{ "clt_ip":"192.168.0.12"
               },
\{ "clt_ip":"192.168.0.14"
               },
\{ "clt_ip":"10.152.1.10"
               },
\{ "clt_ip":"10.152.1.11"
               },
\{ "clt_ip":"10.152.1.12"
               },
\{ "clt_ip":"10.152.1.13"
 }
             ],
             "rg_name":"red-group-2"
          },
          {
             "rg_name":"catch-all"
          }
        ],
        "srv_ip":"0.0.0.0",
        "port":2404,
        "tls":false,
        "k_value":12,
        "w_value":8,
        "t0_timeout":30,
        "t1_timeout":15,
        "t2_timeout":10,
        "t3_timeout":20,
        "mode":"accept_always"
     },
     "application_layer":{
        "ca_asdu_size":2,
        "ioaddr_size":3,
        "asdu_size":0,
```
{

```
 "asdu_queue_size":100,
           "time_sync":false,
           "cmd_exec_timeout":20,
          "cmd_recv_timeout":0,
           "cmd_dest":"broadcast",
           "accept_cmd_with_time":1,
           "filter_list":[
              {
                 "orig_addr":1
              },
              {
                 "orig_addr":2
              }
           ]
       },
       "south_monitoring":[
           {
              "asset":"CONSTAT-1"
           },
          {
              "asset":"CONSTAT-2"
           }
       ]
    }
}
```
#### **TLS configuration**

The CS 104 standard can also be used with TLS to realize secure and authenticated connections.

Parameters are needed to set up the TLS secured connection:

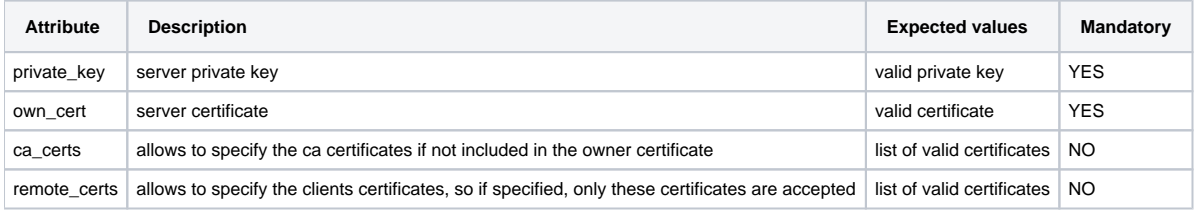

Fledge's certificate store allows certificates to be stored and used by the south plugins.

```
{
    "private_key":"iec104_server.key",
    "own_cert":"iec104_server.cer",
    "ca_certs":[
       {
          "cert_file":"iec104_ca.cer"
       },
       {
          "cert_file":"iec104_ca2.cer"
       }
    ],
    "remote_certs":[
       {
          "cert_file":"iec104_client.cer"
       }
    ]
}
```
## IEC 104 datapoint representation

This is the Datapoint representation of an IEC 104 ASDU for a command.

⓪

The current implementation does not use a json structure, so the order of parameters is mandatory.

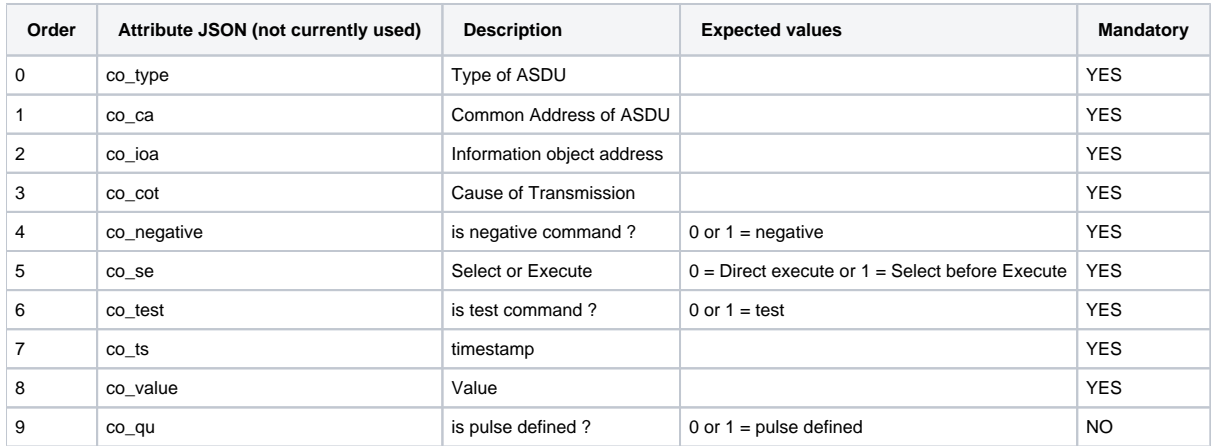

Below is an example of an instance of an Operation object :

```
operation: {
    type: "IEC104Command",
    nbParams=9,
    names=[
        "co_type",
        "co_ca",
        "co_ioa",
        "co_cot",
        "co_negative",
        "co_se",
         "co_test",
         "co_ts",
         "co_value"
     ],
    parameters=[
        \mathrm{"C\_SC\_TA\_1"} ,
         "21441",
         "74",
         "7",
         "0",
         "0",
         "0",
         "1701426945586",
         "1"
     ],
     cmdDest="hnzsouth_s1"
}
```